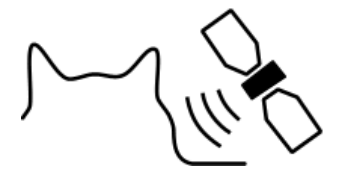

## **CatTraQ™**

CatTraQ is a trademark of Perthold Engineering

# CatTraQ™ Live 3 – GPRS Tracking

## **Revision History**

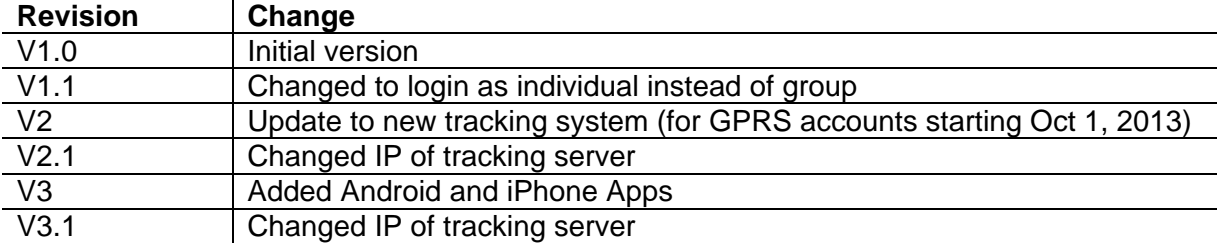

#### **Index**

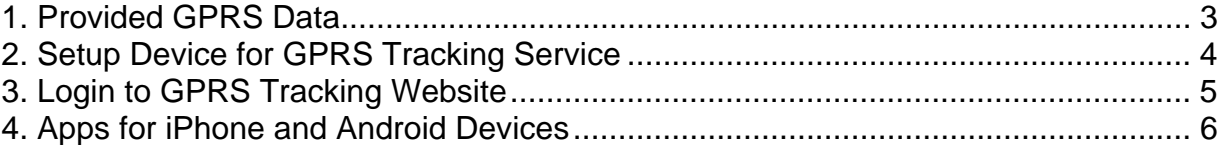

#### **1. Provided GPRS Data**

When you order the GPRS tracking service you will receive the following data:

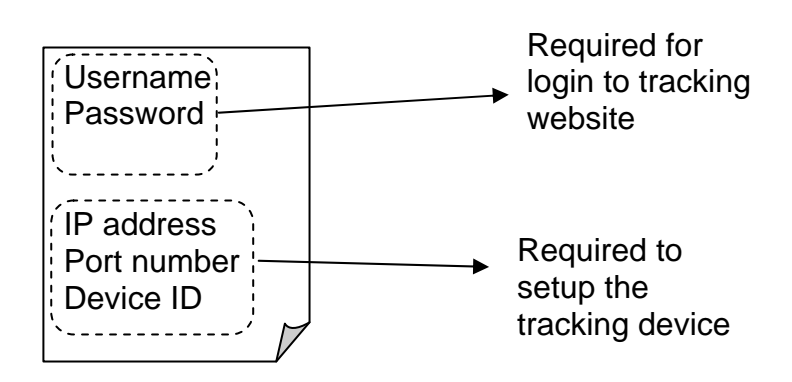

This may look a bit confusing at first sight. The following sections will guide you through the setup of the GPRS service.

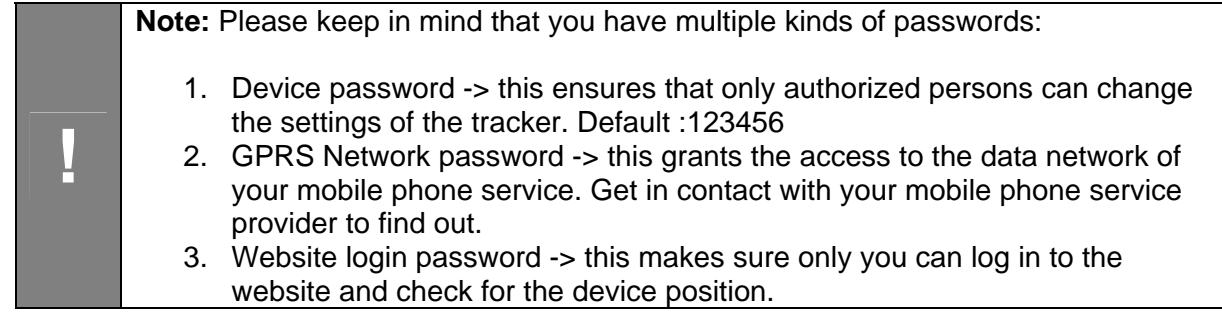

## **2. Setup Device for GPRS Tracking Service**

You need to setup the device so that it can send the position to our tracking server. This is done using the following command (please refer to the user manual for a complete description of commands):

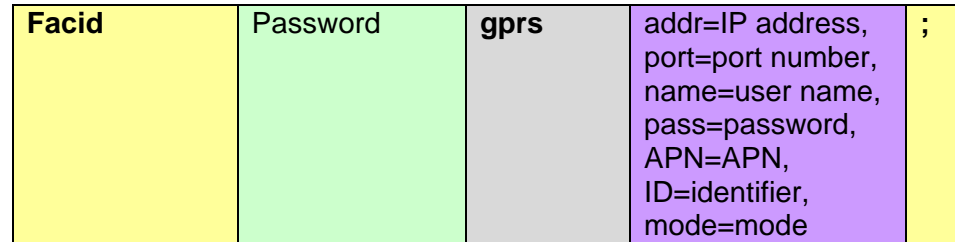

#### Description:

Password: this is the password/passcode of your tracker (default 1234546)

IP address: IP address of GPRS tracking server

port number: port number of GPRS tracking server

user name and password: network user name and password are optional (clarify with network provider). If no username and no password are required, just input APN only.

APN: 0…31 chars, Access Point Name, please contact with your network provider for more information

identifier: Device ID identifies your tracker at the GPRS tracking server mode: 0 or 1, communication mode, 0 means TCP, 1 means UDP

#### Example:

 $\overline{facid}$ ,123456,gprs,addr=119.28.1.87,port=8099,name=,pass=,APN=CMNET,ID=11 11188888,mode=0;

facid,123456,loc,i=30,t=999,l=0;

Tracker will send GPRS data to server every 30 seconds, "t=999" means unlimited times, the server's IP is 219.133.34.184, the server's port is 7019.

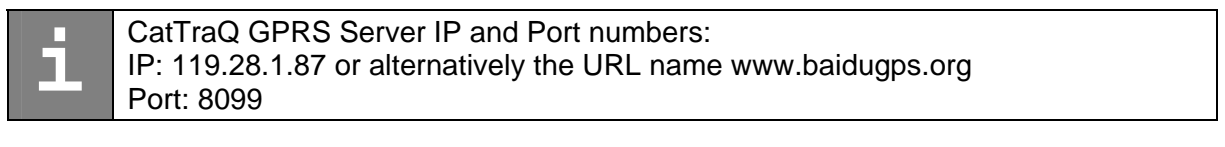

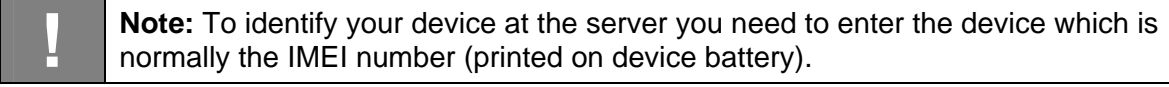

## **3. Login to GPRS Tracking Website**

The tracking website is located here: http://GPS.CATTRAQ.COM

You will get this login screen:

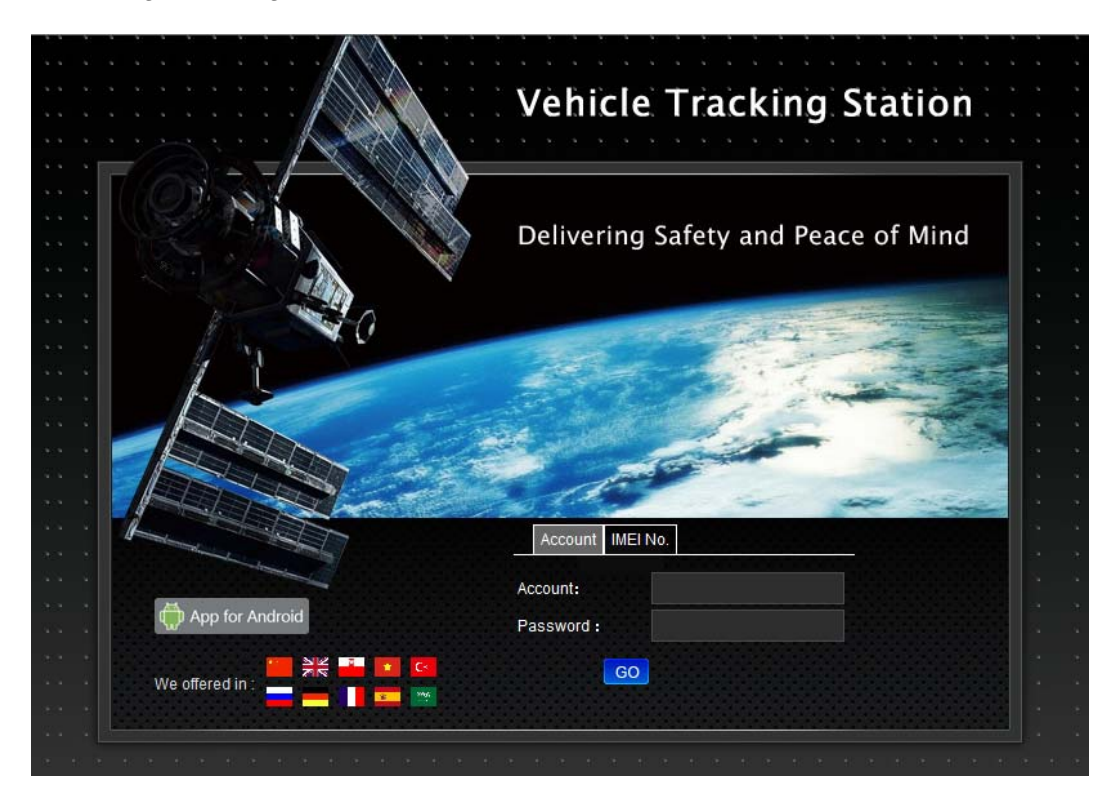

Click on "IMEI" if you just have a single device and enter the IMEI number and the password. If you have multiple devices and these are combined in a group, select "Account" and enter the account name and password.

The tracking website is mainly made for vehicle tracking, you may encounter some features that are not supported by the CatTraQ Live device (e.g. gasoline cut off).

#### **4. Apps for iPhone and Android Devices**

Applications for mobile devices are available to facilitate GPRS tracking. However, the basic configuration still needs to be done in the SMS/Text mode as described earlier !

**Android**: You can download the app from the login page of http://GPS.CATTRAQ.COM, click on the lower left button "App for Android".

**iPhone**: Search in the App Store for "GPS Fetch You", or scan this QR code:

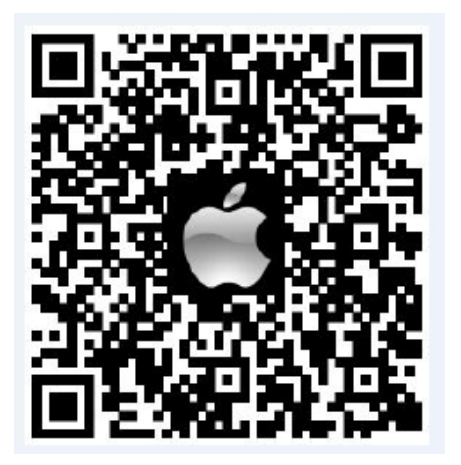